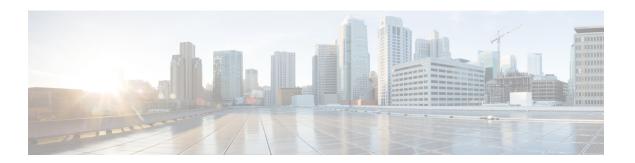

## **Troubleshoot**

- What to Do If, page 1
- Locate chip.log File, page 1
- Locate chip.dmp File, page 2
- Reset Admin Password for Cisco Jabber Guest Administration, page 2
- Reset Root Password for Cisco Jabber Guest Server, page 2
- Audio and Video Issues, page 4
- Call Links Redirect to Cisco Expressway-E Web Page, page 5
- Plug-in Crashes, page 5
- Error Messages, page 6

### What to Do If

**Q.** I am asked to provide a chip.log?

**A.** Locate the chip.log file.

## Locate chip.log File

If you are asked to send the chip.log file, follow either step 1 for Windows systems or step 2 for Mac OS X systems and then proceed to step 3.

**Step 1** For Windows, navigate to %HOMEPATH%\Appdata\LocalLow\Cisco\chip.

Note % HOME PATH% is generally of the form

'C:\Users\username'.

- **Step 2** For Mac OS X, navigate to ~/Library/"Internet Plug-Ins"/"Cisco JabberC Video over IP Plug-In.plugin"/Contents/Frameworks/Logs.
- **Step 3** Compress the file and email it back to the requester.

## Locate chip.dmp File

If your plug-in crashes, a dump file called chip.dmp is created. Currently, this file is created only for plug-in crashes on Microsoft Windows. If you are asked to send the chip.dmp file, follow this procedure.

**Step 1** Navigate to %HOMEPATH%\Appdata\LocalLow\Cisco\chip.

Note %HOMEPATH% is generally of the form

'C:\Users\username'.

**Step 2** Compress the file and email it back to the requester.

### **Reset Admin Password for Cisco Jabber Guest Administration**

- **Step 1** Sign in to the Cisco Jabber Guest server as root.
- Step 2 Change directory to /opt/cisco/webcommon/scripts:

 $\verb|cd/opt/cisco/webcommon/scripts||\\$ 

**Step 3** Enter the following command:

python mongo admin reset.py

The password is reset to its default value: jabbercserver.

### **Reset Root Password for Cisco Jabber Guest Server**

- **Step 1** Open a console session for the Cisco Jabber Guest server and restart the server.
- **Step 2** Press any key to interrupt the start process.
- **Step 3** Press e to edit.
- **Step 4** From the entries, select **kernel** and press e to edit.

```
GNU GRUB version 0.97 (632K lower / 3140608K upper memory)

root (hd0,0)
kernel /vmlinuz-2.6.32-220.el6.x86_64 ro root=/dev/mapper/vg_kitllcbu+
initrd /initramfs-2.6.32-220.el6.x86_64.img

Use the † and ↓ keys to select which entry is highlighted.
Press 'b' to boot, 'e' to edit the selected command in the
boot sequence, 'c' for a command-line, 'o' to open a new line
after ('0' for before) the selected line, 'd' to remove the
selected line, or escape to go back to the main menu.
```

#### **Step 5** Start the server in single-user mode:

- a) Add the word single to the end of the line.
- b) Press the Enter key.

```
[ Minimal BASH-like line editing is supported. For the first word, TAB lists possible command completions. Anywhere else TAB lists the possible completions of a device/filename. ESC at any time cancels. ENTER at any time accepts your changes.]
<ABEL=79d3d2d4 single</p>
```

#### **Step 6** Press b to start the server.

The Cisco Jabber Guest server starts in single-user mode.

```
th0: registered as PCnet/PCI II
pcnet32: 1 cards_found.
parport_pc 00:08: reported by Plug and Play ACPI parport0: PC-style at 0x378, irq 7 [PCSPP,TRISTATE]
ppdev: user-space parallel port driver
Setting hostname localhost.localdomain:
Checking filesystems
Remounting root filesystem in read-write mode:
mount: according to mtab, /dev/sda1 is already mounted on
Mounting local filesystems:
Enabling /etc/fstab swaps:
                 Welcome to CentOS
Starting udev:
Setting hostname localhost.localdomain:
Checking filesystems
Remounting root filesystem in read-write mode:
mount: according to mtab, /dev/sda1 is already mounted on
Mounting local filesystems:
Enabling /etc/fstab swaps:
[root@localhost /]#
```

- **Step 7** Enter **passwd root**, and then enter a new password.
- **Step 8** Restart the server.

### **Audio and Video Issues**

### **One-Way Video When Using VPN**

**Problem** Callers experience one-way video when using Cisco Jabber Guest over VPN.

**Possible Cause** The default Maximum Transmission Unit (MTU) on Cisco Expressway-E is too high and can cause packet loss.

**Solution** Change the MTU.

### No Audio or Video on Single NIC Deployment

Problem No audio or video on single NIC deployment; media is terminating on the Cisco Expressway-E

**Possible Cause** On the Cisco Expressway-C, for the zone to the Cisco Jabber Guest server, **Media encryption mode** is not set to **Best effort**.

**Solution** Set **Media encryption mode** to **Best effort**. *Best effort* forces media from the Cisco Expressway-E to terminate on the Cisco Expressway-C.

## Call Links Redirect to Cisco Expressway-E Web Page

Problem Call links redirect to the Cisco Expressway-E web page.

**Possible Cause** The Cisco Expressway-E administrator already uses ports 80 and 443.

**Solution** Remap incoming requests from the Cisco Jabber Guest client to Cisco Expressway-E on ports 80 and 443 to ports 9980 and 9443, respectively, using a firewall or similar in front of Cisco Expressway-E. For the mobile client, using 9980 or 9443 in call links is not supported; you must use port remapping on your firewall to remap port 80 to port 9980 and port 443 to port 9443.

## **Plug-in Crashes**

**Problem** The plug-in crashes.

Possible Cause The video drivers may not be current.

**Solution** Make sure that the video drivers are up to date on the system.

# **Error Messages**

Table 1: Error Messages

| Location                                                                       | Error Message                                                                                                    | What It Means                                                                                                    |
|--------------------------------------------------------------------------------|----------------------------------------------------------------------------------------------------|----------------------------------------------------------------------------------------------------|
| Cisco Jabber Guest<br>webcommon logs                                           | "IOException closing sock javax.net.ssl.SSLHandshakeException: General SSLEngine problem" appears In the Cisco Jabber Guest webcommon-tomcat.log file.  tvcs: Event="Outbound TLS Negotiation Error" Service="SIP" Src-ip=" <ip address="">" Src-port="27510" Dst-ip="<ip address="">" Dst-port="5061" Detail="No SSL error available, probably remote disconnect" Protocol="TLS" Level="1" UTCTime="yyyy-mm-dd hh:mm:ss,732"  SIP: Failed to connect to <ip address="">:5061 : TLS negotiation failure</ip></ip></ip> | When one of these messages appears, it may indicate a problem with the Expressway certificate that is uploaded to Cisco Jabber Guest Administration.  Verify that the Expressway certificate that is uploaded to Cisco Jabber Guest Administration is either an Expressway certificate or the CA certificate that signed it:  1 Check the common name (CN) of the issuer and the subject of the certificate that is uploaded to Expressway:  1 On the Expressway, choose  Maintenance > Security certificates > Server certificate. |
| Cisco Expressway Event Log                                                     |                                                                                                    |                                                                                                    |
| On Cisco Expressway, status of zone for Cisco Jabber Guest server shows Failed |                                                                                                    | <ol> <li>Click Show (decoded).</li> <li>Check the CN of the issuer and the subject of the certificate that is uploaded to Cisco Jabber Guest Administration:         <ol> <li>Sign in to Cisco Jabber Guest Administration.</li> <li>Click Settings, and then click Secure SIP Trust Certificate.</li> </ol> </li> <li>Make sure that Tomcat was restarted:         <ol> <li>service tomcat-as-standalone.sh restart</li> </ol> </li> </ol>                                                                                         |

| Location                     | Error Message                      | What It Means                                                                                                    |
|------------------------------|------------------------------------|----------------------------------------------------------------------------------------------------|
| Cisco Jabber Guest client    | Failed to acquire TURN credentials | This message may mean that the call control and media settings for Cisco Expressway-C may not be configured correctly. Check the settings:                                                                     |
|                              |                                    | 1 Sign in to Cisco Jabber Guest<br>Administration as an administrator.                                                                                                    |
|                              |                                    | 2 Click Settings, and then click Call Control and Media.                                                                                                    |
|                              |                                    | 3 Under Cisco Expressway-C, if Request short-term TURN credentials from is set to Expressway-C server specified above, make sure that the value in the Expressway-C (IP address or DNS name) field is correct. |
|                              |                                    | 4 Check the value in the <b>HTTP port</b> field. The default value is 443.                                                                                                    |
|                              |                                    | 5 Check the values in the Cisco<br>Expressway-C administrator <b>Username</b> and<br><b>Password</b> fields:                                                                                                   |
|                              |                                    | <ul> <li>The administrator account is created<br/>on the Cisco Expressway-C (Users &gt;<br/>Administrator accounts).</li> </ul>                                                                                |
|                              |                                    | The Cisco Expressway-C<br>administrator must have read-write<br>and API access.                                                                                                    |
| Cisco Jabber Guest<br>client | Link Not Found                     | Make sure that the link is active: Click <b>Links</b> , click the link, and check the <b>State</b> settings to make sure that the link has not expired.                                                        |
| Cisco Jabber Guest client    | Link not valid                     | This message may mean that the link that has not yet been replicated to the Cisco Jabber Guest server that handles the request.                                                                                |
|                              |                                    | When you create a click-to-call link on a Cisco Jabber Guest server that is a member of a cluster, you must allow a small amount of time before that link is active on all servers in the cluster.             |
|                              |                                    | If you deploy an application that creates links dynamically by using the link API and pushes them to the Cisco Jabber Guest client, we recommend that you factor this replication delay into your design.      |

| Location                     | Error Message                                                                                                 | What It Means                                                                                                    |
|------------------------------|----------------------------------------------------------------------------------------------------|----------------------------------------------------------------------------------------------------|
| Cisco Jabber Guest client    | Missing SDP. There was a networking error between your device and the server.                                 | This message may mean that Cisco Jabber Guest is unable to contact the TURN server. One possible cause is that multiple network interfaces are enabled, including SW VPN. Another possible cause is that a firewall or NAT blocking UDP port 3478 between the client and the Cisco Expressway-E (publicly accessible IP). Some home routers block all UDP.                                                    |
| Cisco Jabber Guest<br>client | Not found on Accelerator                                                                                      | You may see this message because the link between the Cisco Expressway-C and Cisco Expressway-E is down and domain information hasn't replicated from the Cisco Expressway-C to Cisco Expressway-E.  On Cisco Expressway-E, when viewing Unified Communications status (choose Status > Unified Communications and click View ssh tunnel status), make sure that:  • The Cisco Jabber Guest domain is listed. |
|                              |                                                                                                    | The SSH tunnel is active.                                                                                                    |
| Cisco Jabber Guest<br>client | Server error: class<br>java.lang.IllegalStateException:<br>Error creating sipServletRequest<br>ROAP_EXCEPTION | Apache Tomcat may not be running, perhaps after an upgrade or server interruption.  Restart Tomcat on the Cisco Jabber Guest Server: service tomcat-as-standalone.sh restart.                                                                                                    |
| Cisco Jabber Guest client    | SIP Error. The destination associated with this link is not reachable.                                        | You may see this message for one of the following reasons:  • The directory number (DN) embedded in the link or associated with the link, does not exist on the Cisco Unified Communications Manager or Cisco TelePresence Video Communication Server.  • The link contains a URI (user@domain.com) but the Cisco Unified Communications Manager is not configured to route calls by URI. Use a DN instead.   |

| Location                  | Error Message                                                                                                    | What It Means                                                                                                    |
|---------------------------|----------------------------------------------------------------------------------------------------|----------------------------------------------------------------------------------------------------|
| Cisco Jabber Guest client | TURN Error. Your call attempt has failed due to incompatibility with your home or company security infrastructure. Please contact your network administrator or check your home network security settings. | This message indicates that the web client could not allocate the TURN relay on the TURN server. This could occur for one of the following reasons:  • UDP port 3478 is blocked. You must allow this port inbound from the public Internet to the Cisco Expressway-E.  • The DNS record for the TURN server is not resolvable (must be a DNS A-record).  • The Expressway-E TURN Server (IP Address or DNS Name) field and Turn Port fields are not configured correctly in Cisco Jabber Guest Administration (Settings > Call Control and Media).  • The Domain name (Settings > Call Control and Media).  • The Domain name on Cisco Expressway-C or is not configured for Cisco Jabber Guest services. |

Error Messages